# Pelatihan Komputasi dengan Stata

Modul A - Manajemen Data dan Analisis Deskriptif

Benedict J. Yappy<sup>1</sup> Jazman Ihsanuddin

Departemen Ilmu Ekonomi Universitas Indonesia

<sup>1</sup> yappy.benedict@gmail.com – *penyusun*. ‡

## **1 Pendahulua[n](mailto:yappy.benedict@gmail.com)**

<span id="page-0-0"></span>Dokumen ini adalah bahan yang digunakan dalam pelatihan "Modul A - Manajemen Data dan Analisis Deskriptif ". Modul ini mencakup deskripsi ringkas fungsi yang akan digunakan dalam *software*, perintah yang digunakan, serta contoh hasil yang diperoleh (bilamana perlu). Dalam paragraf uraian, perintah/*command* Stata dapat dikenali dengan format ini, dengan ringkasan perintah baru ditulis di sebelah kanan dan bagian perintah yang diubah sesuai penggunaan dicetak miring. Contoh output Stata dapat dikenali seperti *startscreen* Stata berikut:

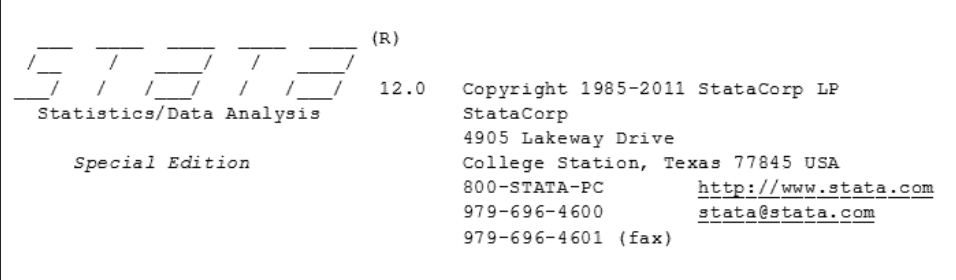

Bagi pengguna, perintah help berguna untuk melihat bagaimana suatu command digunakan, dan opsi perintah apa saja yang tersedia, terutama bila fungsi yang ingin digunakan sudah diketahui. Caranya adalah mengetik help *command* help (*yep, it includes* help help!). Informasi lebih lengkap terkait perintah yang diperkenalkan dalam modul dapat diakses dengan perintah ini.

Modul ini mencakup seluruh silabus pelatihan yang hendak disampaikan. Dengan kata lain, pembaca dapat menguasai materi yang disampaikan dalam pelatihan dengan membaca dan mereplikasi langkah yang ada dalam modul ini. Pembaca dipersilahkan mengakses materi di http://benconomy.wordpress.com/tutoring, **tanpa mengubah isinya**.

<sup>&</sup>lt;sup>‡</sup>Powered by L<sup>4</sup>T<sub>[E](http://benconomy.wordpress.com/tutoring)</sub>X 2<sub>ε</sub> with X<sub>T</sub>L<sup>4</sup>T<sub>E</sub>X using T<sub>E</sub>X<sub>studio</sub> and Stata.

# **Daftar Isi**

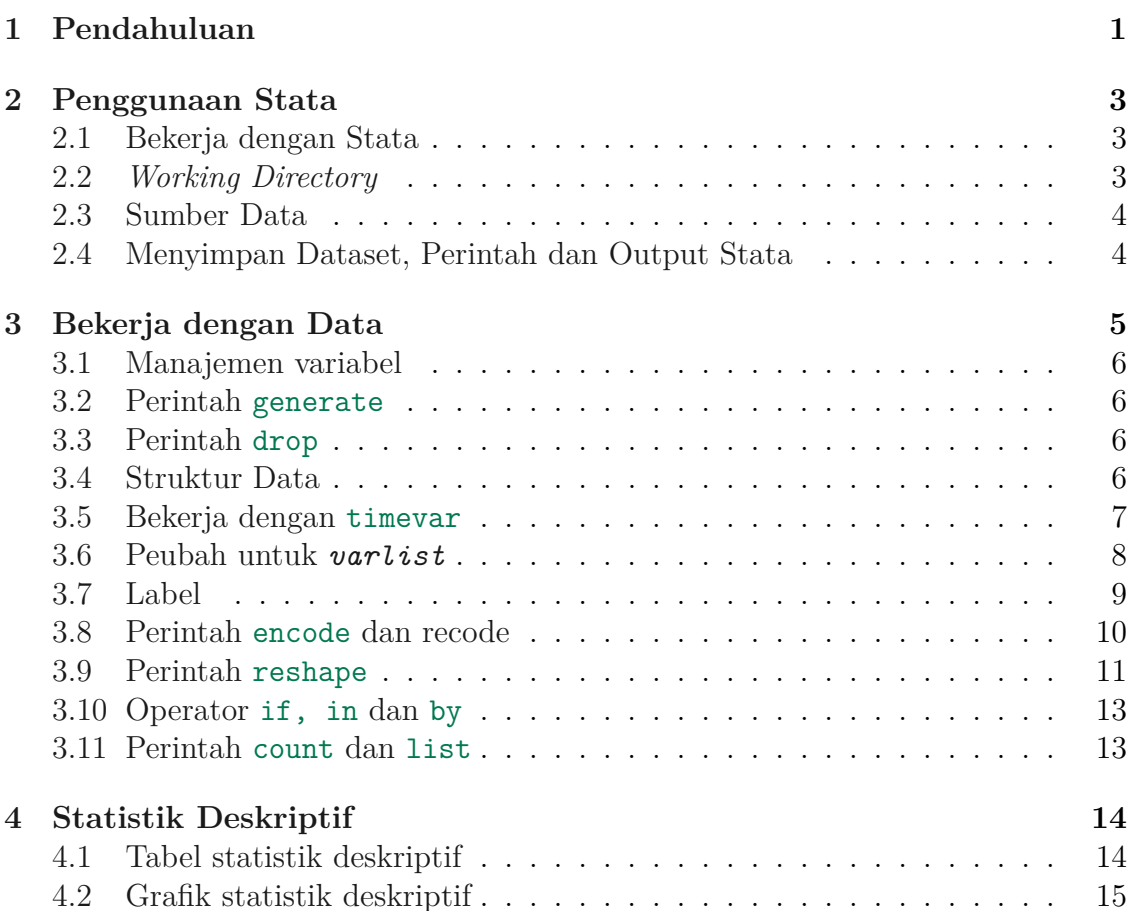

## **2 Penggunaan Stata**

#### **2.1 Bekerja dengan Stata**

<span id="page-2-1"></span><span id="page-2-0"></span>Stata adalah sebuah program statistik yang dapat dikatakan sangat lengkap dari segi kemampuan fungsi statistik yang dapat ditanganinya, yang menjadikan Stata salah satu program paling populer yang digunakan oleh peneliti-peneliti dari berbagai kalangan. Secara garis besar, cara bekerja dalam Stata adalah melalui command line, di mana perintah diketikkan ke dalam panel command (dapat diaktifkan dengan *shortcut* Ctrl+1). Walau demikian, Stata memiliki cukup banyak *dialog box* untuk banyak perintahnya, yang menambah fleksibilitas program Stata.

Bila berada dalam panel command, kita dapat scroll command-command sebelumnya dengan Page-up/down, untuk memudahkan mengulangi perintah yang pernah dipanggil. Opsi untuk masing-masing perintah biasanya ditambahkan setelah tanda koma , (hanya ada satu tanda koma diperbolehkan untuk setiap perintah).

Selain panel Command, terdapat juga beberapa panel lain:

- 1. Results (Ctrl+2) yang melaporkan hasil dari perintah yang dijalankan.
- 2. Review (Ctrl+3) yang mendaftarkan perintah-perintah yang telah dijalankan sebelumnya.
- 3. Variables (Ctrl+4) yang mendaftarkan variabel-variabel yang sedang ada dalam dataset/memory.
- 4. Properties (Ctrl+5) yang memberi keterangan tentang variabel yang dipilih.

#### **2.2** *Working Directory*

<span id="page-2-2"></span>Di sebelah kiri bawah tampilan window Stata, akan dituliskan *working directory* Stata. Working directory adalah folder di mana Stata "bekerja", yaitu tempat di mana Stata akan menyimpan atau mengakses file secara default. Ada baiknya working directory di set ke directory di mana dataset dan file lain terkait pekerjaan tersebut disimpan. Seperti di banyak program lain, untuk mengubah working directory, ketikkan cd *new path* ke dalam panel command. File yang ada dalam cd working directory dapat langsung diakses menggunakan *file\_name* (contohnya dataset.dta), sedangkan yang berada di luar working directory hanya dapat diakses menggunakan file path lengkap (contohnya "D:\Data\Dataset.dta"). Dengan kata lain, memindahkan file-file ynag digunakan dalam Stata ke dalam working directory akan membantu untuk mengakses file-file tersebut nanntinya.

Penggunaan nama file dalam Stata perlu menggunakan tanda petik "*. . .*" untuk nama file yang mengandung karakter spasi.

## **2.3 Sumber Data**

Data yang akan dianalisis menggunakan Stata dapat berasal dari tiga sumber:

- <span id="page-3-0"></span>1. File database Stata yang telah disimpan sebelumnya, yang memiliki extension .dta. Cara membuka dapat dengan menggunakan command line use use *file\_name.dta* dialog box (File  $>$  Open; Ctrl+O).
- 2. Copy-paste dari program database lain, seperti Microsoft Excel. Pertama, copy data dari program lain tersebut. Kembali di Stata, ketik edit di edit panel Command untuk membuka data editor.. Data dapat langsung di-*paste* (Ctrl+V) ke Stata. Untuk menampilkan dataset tanpa melakukan edit (dan mencegah edit yang tidak disengaja), gunakan perintah browse. browse

Bila data yang di-copy termasuk nama varibel di baris pertama, pilih "Treat first row as variable names". Bila hanya data yang di-copy, pilih "Treat first row as data" — Stata akan memberi nama untuk masing-masing variabel (var1, var2, dst). Data yang di-copy dapat berupa data dengan banyak variabel sekaligus (multi-column) maupun satu per satu — variabel baru dapat ditambahkan melalui copy-paste.

3. Membuka file database yang dibuat di program lain. Cara paling mudah melakukan impor database adalah dengan menggunakan opsi di dalam File > Import.

Selain menggunakan database yang telah ada seperti dalam ketiga sumber di atas, Stata juga menyediakan file-file contoh database .dta yang siap digunakan dalam setiap instalasi Stata. Untuk melihat daftar file tersebut, ketik sysuse dir sysuse dalam panel command, dimana file yang ingin dibuka dapat digunakan dengan perintah sysuse *file\_name*.

Stata juga dapat membuka file .dta di internet secara langsung dengan menggunakan perintah webuse *URL*. webuse

#### **2.4 Menyimpan Dataset, Perintah dan Output Stata**

<span id="page-3-1"></span>**Dataset** Hasil data yang sudah diolah dengan Stata dapat disimpan dengan perintah save *file\_name*. Bila nama file dataset yang hendak disimpan sudah save ada, kita perlu menambahkan opsi replace ke dalam perintah (save *file\_name*, replace). Fungsi Save dan Save As seperti di program lain dapat diakses dengan shortcut Ctrl+S dan Ctrl+Shift+S.

**Perintah dan** *do-file* "History" perintah-perintah yang dijalankan dalam satu sesi Stata akan dimasukkan dalam panel Review. Kita dapat menyeleksi perintah

yang kita inginkan dari panel Review dan mengeditnya dalam *do-file editor* di Stata.

Do-file adalah file text standar dengan extension .do (dapat dibuka/diedit dalam text editor seperti Notepad). File .do ini menjadi daftar perintah yang dapat dijalankan atau diedit oleh Stata. Untuk menjalankan do-file yang sudah disimpan, gunakan perintah do *file\_name* untuk menjalankan do-file seperti biasa, dan pe- do | run rintah run *file\_name* untuk menjalankan tanpa laporan dalam panel Results. Untuk mengedit do-file yang telah disimpan sebelumnya, gunakan perintah doedit doedit *file\_name*.

Menyimpan daftar perintah yang dijalankan oleh Stata sangat penting untuk memastikan bahwa perintah yang diberikan tercatat, sehinnga dapat dipertanggungjawabkan dan direplikasi. Penyimpanan daftar perintah tersebut dengan mudah dilakukan dengan do-file Stata. Selain itu, eksekusi do maupun run akan berhenti bila terdapat kesalahan dalam data/command, sehingga sangat berguna untuk melakukan hal-hal yang sifatnya berulang.

**Output (Results)** dalam panel Results dapat disimpan dengan memulai log-file smcl. Detail perintah untuk manajemen log-file sebagai berikut: | log

- log using *file\_name*: Menyimpan log ke dalam file dengan menggunakan file\_name.smcl. Log ini dapat dibuka oleh Stata.
- log off: Menghentikan penyimpanan log secara sementara.
- log on: Melanjutkan kembali penyimpanan log yang sudah di *off* sebelumnya.
- log close: Menyelesaikan penyimpanan log.

Selain dengan menyimpan log, output stata dapat dicopy-paste ke program lain. Untuk meng-copy, highlight area output yang akan di-copy, dan klik kanan. Copy biasa (Ctrl+C) akan menghasilkan teks, copy as table akan menghasilkan tabel dengan karakter tabulator (untuk program spreadsheet seperti Excel), dan copy picture menghasilkan gambar dan mempertahankan tampilan dalam Stata.

## **3 Bekerja dengan Data**

<span id="page-4-0"></span>Sebagai program statistik, Stata memiliki kemampuan operasi variabel yang cukup luas dan menyeluruh. Pada bagian ini diuraikan bagaimana cara bekerja dengan variabel yang paling umum dipakai. Opsi yang tersedia di Stata lebih luas dari uraian dalam modul ini, sehingga dianjurkan untuk melihat help untuk masingmasing perintah.

## **3.1 Manajemen variabel**

<span id="page-5-0"></span>**Jenis Variabel** Pada dasarnya terdapat dua jenis variabel di Stata, yaitu string (dapat bernilai huruf) dan variabel numerik. Data string tidak dapat digunakan dalam perintah perhitungan/statistik dalam Stata. Terdapat beberapa jenis variabel numerik.\* Untuk mengubah format penyimpanan variabel, gunakan perintah recast *type varlist* dimana type adalah tipe variabel. Variabel string tidak dapat diubah menjadi angka. Untuk melihat daftar dan jenis variabel dalam dataset yang dibuka[,](#page-5-4) gunakan perintah describe.  $\blacksquare$ 

**Order** Urutan variabel yang ada dalam Stata dapat diubah dengan menggunakan perintah order *varlist*, di mana variabel varlist tersebut akan dipindahkan men- order jadi variabel pertama. Tambahkan opsi last untuk memindahkan ke variabel terakhir; before(varname) dan after(varname) untuk memindahkan sebelum atau setelah *varname*.

## **3.2 Perintah generate**

<span id="page-5-1"></span>Seperti namanya, perintah generate *varname*=*expression* berguna untuk men- generate ciptakan variabel baru. Expression yang dimaksud dapat berupa operasi hitung, variabel lain ataupun pembuatan angka random oleh Stata. Operasi yang didukung dapat dilihat dalam menu help functions. Beberapa ekspresi yang umum digunakan yaitu +, -, /, \*, exp() dan ln(). Bila variabel yang diciptakan digunakan untuk menggantikan (overwrite) variabel yang sudah ada, maka perintah replace replace dapat digunakan untuk menggantikan generate.

Selain perintah generate, Stata juga memiliki perintah egen. Perintah egen egen dapat melakukan semua operasi yang dapat dilakukan oleh generate, ditambah beberapa fungsi lainnya, seperti mengisi dengan pola, statistik variabel, dan lainnya (lihat di help egen).

## **3.3 Perintah drop**

<span id="page-5-2"></span>Perintah drop *varlist* berguna untuk membuang variabel-variabel (varlist) yang drop diinginkan. 'Lawan' dari perintah drop adalah keep *varlist*, di mana variabelkeep variabel lain selain *varlist* akan dibuang.

## **3.4 Struktur Data**

Terdapat tiga jenis cara penanganan dataset (umum) oleh Stata:

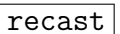

<span id="page-5-4"></span><span id="page-5-3"></span><sup>\*</sup>Perbedaan jenis variabel dapat mempengaruhi derajat keakurasian, namun berguna untuk menghemat tempat penyimpanan dan waktu kalkulasi (dibahas dalam help data\_type).

- 1. Cross section. Struktur data ini adalah struktur data yang dasar di Stata. Tidak ada unsur waktu dalam variabel ini. Untuk kembali ke struktur data Cross Section, setting tsset atau xtreg perlu di-clear dengan menambahkan opsi clear ke perintah tsset atau xtset.
- 2. Time Series. Struktur data time series mengikuti satu sampel dalam beberapa periode waktu. Untuk menyatakan struktur data sebagai time series, digunakan perintah tsset *timevar*, unitoptions. timevar di Stata tsset bernilai 0 untuk (awal) tahun 1960, dan dihitung ke depan atau belakang sebesar unitoptions (clocktime, daily, weekly, monthly, quarterly, halfyearly, yearly, generic). Bila perubahan tidak berjalan sebesar 1 unit, tambahkan opsi delta $(\#)$ .
- 3. Panel. Struktur data panel mengikuti lebih dari satu sampel selama lebih dari satu periode. Untuk menyatakan data sebagai data panel, gunakan perintah xtset *panelvar timevar*, unitoptions. Panelvar adalah ID untuk masing- xtset masing unit sampel yang diobservasi.

## **3.5 Bekerja dengan timevar**

<span id="page-6-0"></span>Seperti yang ditulis di atas, timevar yang digunakan untuk identifikasi waktu harus berada dalam format numerik, dengan spesifikasi SIF *(Stata internal form)* berupa berapa unit setelah (sebelum) tahun 1 Januari 1960 00:00.00. Format ini tidak selalu mudah untuk diperoleh, karena data yang diperoleh berada dalam format HRF *(human readable form)*. Untuk mengubahnya ke dalam format SIF yang dapat di-tsset, kita dapat menggunakan perhitungan manual untuk selisih dari awal tahun 1960 tersebut, namun cara ini dapat dikatakan tidak praktis. Stata menyediakan konversi antar SIF dan HRF sebagai berikut.

- 1. Pastikan variabel waktu HRF (tiwevar\_str) telah memiliki format penamaan dan frekuensi yang konsisten. Contohnya, untuk data kuartal, data harus konsisten suati format (seperti 1960Q1, 1960Q2 dst dan tidak berubah menjadi 1970M3, 1970M6 dst).
- 2. Pelajari format data waktu untuk membentuk *mask* yang akan dikenali Stata. Stata akan menggunakan tanda baca  $( \cdot , - \cdot )$  untuk memisahkan antar komponen waktu, Stata tidak mengenali elemen lain selain waktu (unsur tersebut tidak diikutkan dalam mask dengan karakter #. Beberapa contoh untuk tanggal 16 Oktober 1992:
	- Oct 16, 1992 akan memiliki mask MDY
	- Friday, Oct 16, 1992 akan memiliki mask #MDY

- 16 Oct 1992 akan memiliki mask DMY
- 161092 akan memiliki mask DM19Y (19Y untuk 2 digit pertama angka tahun, untuk format tahun 2 digit)
- 1992W42 akan memiliki mask YW (mingguan)
- 1992M10 akan memiliki mask YM (bulanan)
- 1992Q3 akan memiliki mask YQ (kuartalan)
- 1992S2 akan memiliki mask YH (semesteran)
- 3. Ciptakan variabel baru timevar untuk konversi ke dalam bentuk SIF. Format perintahnya adalah generate *timevar* = *function*(*timevar\_str*,*mask*). Variabel baru timevar sudah dapat digunakan untuk tsset. Supaya variabel waktu tersebut tampil dalam format yang dapat dibaca, perlu dilakukan format dengan perintah format *timevar %fmt*. Aplikasinya: format generate *timevar* = date(*timevar\_str*, "DMY"), format *timevar* %td dan tsset *timevar*, daily) untuk data harian generate *timevar* = weekly(*timevar\_str*, "YW"), format *timevar* %tw dan tsset *timevar*, weekly) untuk data mingguan generate *timevar* = monthly(*timevar\_str*, "YM"), format *timevar* %tm dan tsset *timevar*, monthly) untuk data bulanan generate *timevar* = quarterly(*timevar\_str*, "YQ"), format *timevar* %tq dan tsset *timevar*, quarterly) untuk data kuartalan generate *timevar* = halfyearly(*timevar\_str*, "YH"), format *timevar* %th dan tsset *timevar*, halfyearly) untuk data semesteran

### **3.6 Peubah untuk** *varlist*

<span id="page-7-0"></span>**Wildcards** Sebagian besar perintah Stata lainnya juga dapat menggunakan wildcard untuk *varlist*. Beberapa wildcard tersebut:

- $\bullet$  \* digunakan sebagai substitusi satu atau lebih karakter. Contohnya, Ind\* akan masuk untuk Indonesia dan India; \*Inc akan masuk untuk Stata Inc dan Microsoft Inc.
- ? digunakan untuk substitusi satu karakter. Contohnya, p?p? akan masuk untuk papa maupun popo.

- ̃— digunakan sebagai substitusi di tengah. Contohnya, pan~an akan masuk untuk panduan dan panutan.
- \_all digunakan sebagai substitusi untuk semua variabel.

**Operator** Terdapat dua jenis operator dalam operasi variabel Stata, yaitu operator jenis data dan operator waktu (kedua jenis operator ini dapat dikombinasikan). Operator-operator ini ditambahkan dengan tanda titik sebelum nama variabel (contohnya, Li.varname). Berikut adalah uraian operator tersebut.

- i Operator ini menyatakan bahwa variabel diperlakukan sebagai variabel faktor/kualitatif. Penggunaan operator ini memudahkan pekerjaan, karena tidak perlu lagi menciptatkan *dummy* untuk variabel-variabel kualitatif.
- c Operator ini menyatakan bahwa variabel diperlakukan sebagai variabel *continuous*, yaitu berisi nilai.
- $\bullet$   $\#$  Operator ini adalah perintah untuk membuat interaksi antar variabel. Contohnya, var1#var2.
- L Operator ini berguna untuk mengambil mengambil nilai sebelumnya (*lag*) dari variabel. Lag dapat dispesifikasikan dengan angka (L3) ataupun kombinasi huruf (LLL).
- F Operator ini berguna untuk mengambil mengambil nilai berikutnya (*forward*) dari variabel. Forward dapat dispesifikasikan dengan angka (F3) ataupun kombinasi huruf (FFF).
- D Operator ini berguna untuk perubahan nilai (*difference*) dari variabel. Difference orde lebih tinggi dapat dispesifikasikan dengan angka (D2) ataupun kombinasi huruf (DD).

## **3.7 Label**

<span id="page-8-0"></span>Label dalam Stata berguna untuk membantu pengguna. Contohnya, nama variabel dalam Stata tidak dapat mengandung karakter spasi. Berikut ini dibahas penggunaan label yang ada dalam stata. Ini diamangkan label dalam status dalam status dalam status dalam status

label data "*label*" memberikan keterangan label untuk keseluruhan dataset.

label variable *varname* "*label*" memberikan keterangan label untuk suatu variabel, yang muncul dalam panel variabel maupun perintah describe.

label define *labelname # "label"* mendefinisikan sebuah label untuk memberi label keterangan untuk masing-masing nilai angka (#), yang dapat digunakan untuk variabel numerik. Fitur ini berguna terutama untuk variabel kualitatif. Satu angka # mendapat satu label, sehingga ulangi bagian # "label" untuk masing-masing label dalam sate set labelname.

Tambahkan salah satu dari opsi add (hanya menambah label baru), modify (mengubah label yang sudah ada), dan replace (mendefinisikan ulang labelname) bila labelname sudah ada sebelumnya.

- label values *varlist "labelname"* meng-assign sate set value label (*labelname*) yang sudah ada (di-*define*)ke suatu variabel (*varlist*).
- label dir memperlihatkan daftar value label yang ada.
- label list memperlihatkan daftar value label beserta nilai-nilai dan label keterangan masing-masing.

#### **3.8 Perintah encode dan recode**

<span id="page-9-0"></span>Stata tidak dapat melakukan perhitungan statistik untuk variabel dengan format string, sehingga variabel kualitatif (seperti nama negara) perlu dikonversi menjadi numerik (diberi nomor ID). Untuk melakukannya, terdapat command encode encode *varname*, generate *newvar*. Selain menciptakan angka-angka untuk masingmasing string, perintah encode juga membuat dan meng-*assign* value label dengan labelname yang sama dengan newvar. Untuk mengubah angka yang sudah ada, digunakan perintah recode *varname*, generate *newvar* . Ilustrasi dari perintah- recode perintah tersebut adalah sebagai berikut:

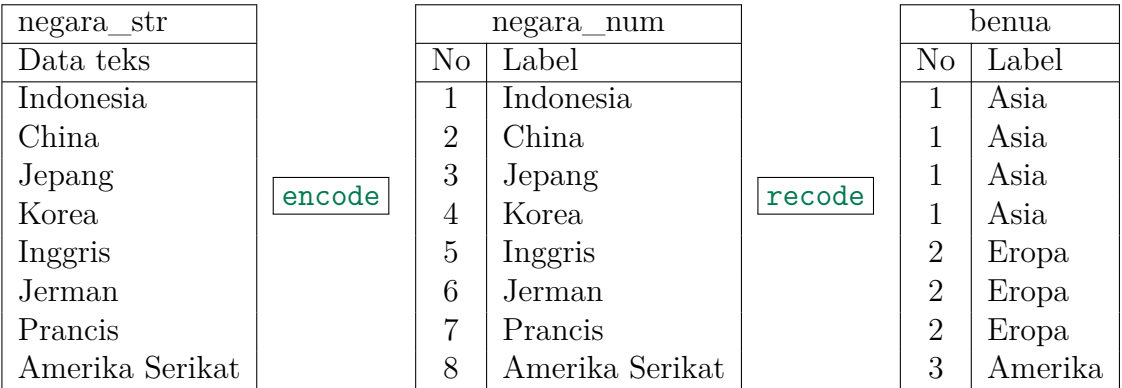

Untuk transformasi di atas, kedua perintah yang digunakan adalah:

```
encode negara_str, generate(negara_num)
```

```
recode negara num (1 2 3 4 = 1 "Asia") (5/7 = 2 "Eropa")
    (8 = 1 "Amerika"), generate (benua)
```
## **3.9 Perintah reshape**

<span id="page-10-0"></span>Dataset yang diperoleh untuk analisis dapat berbentuk "long" ataupun "wide". Untuk mengilustrasikannya, berikut adalah beberapa bentuk yang berbeda untuk dataset yang sama.

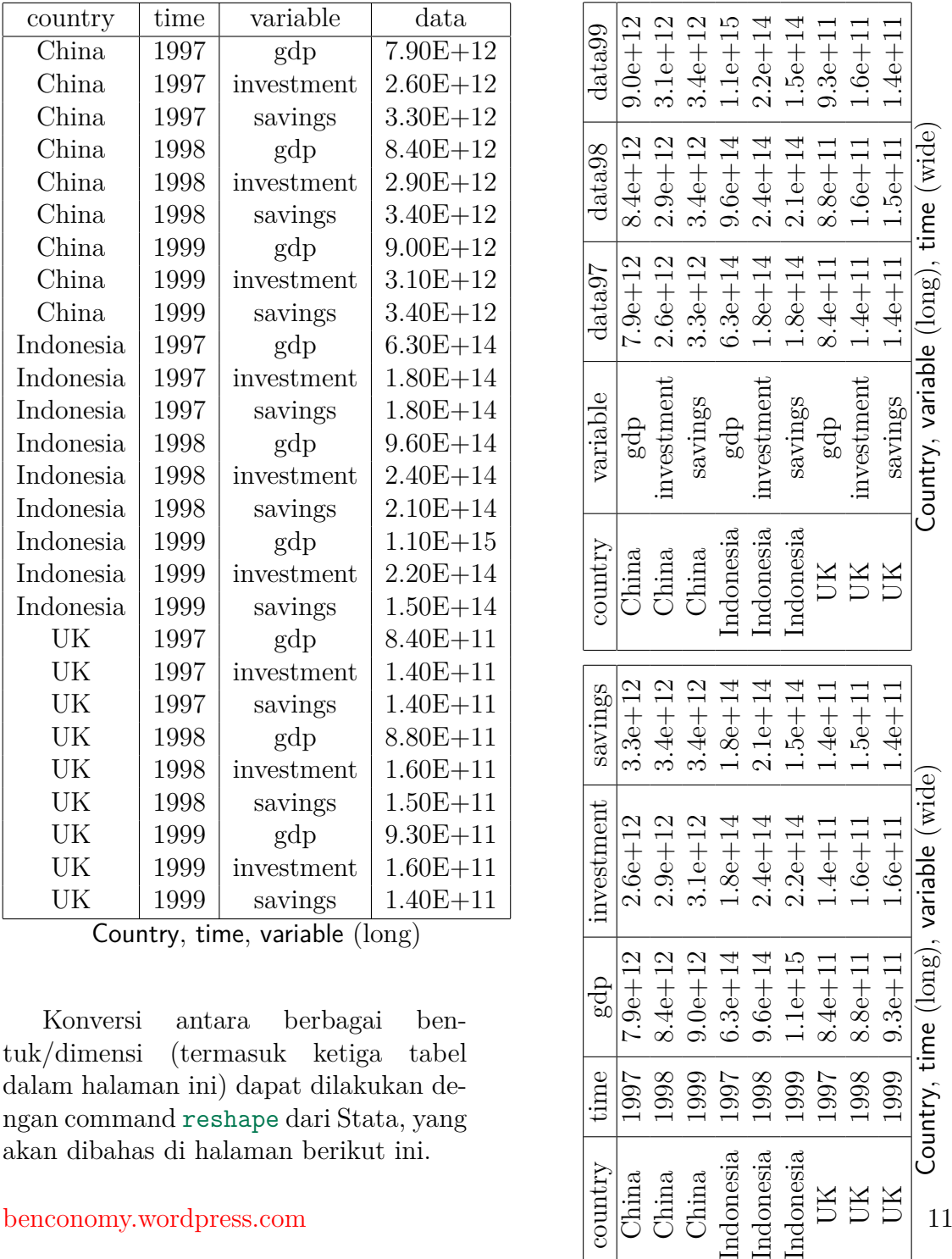

time

1997

1998<br>1995<br>1986<br>1997<br>1998<br>1998<br>1998

Country,

dalam halaman ini) dapat dilakukan dengan command reshape dari Stata, yang akan dibahas di halaman berikut ini. akan dibahas di halaman berikut ini.<br>benconomy.wordpress.com  $\begin{bmatrix} \frac{1}{2} & a & a & a & a & a & a \\ b & a & b & b & b & b \\ b & b & b & b & b & b \\ c & d & d & d & d & d \end{bmatrix} \begin{bmatrix} 1 & 1 & 1 \\ 2 & 1 & 1 \\ 3 & 1 & 2 \\ 4 & 1 & 3 \end{bmatrix}$ 

Sebelum melakukan perintah reshape, beberapa hal perlu diketahui terlebih dahulu. Pertama, dimensi sekarang dari dataset (apakah wide atau long). Kedua bagaimana dataset akan dibentuk (dimensi wide dan long yang diinginkan). Ketiga, memastikan bahwa dataset memenuhi syarat untuk dilakukan reshape: *(1)* Terdapat stubnames yang menghubungkan data-data wide j, yang dalam contoh di atas adalah awalan data (data97, data98, dst). *(2)* Tidak terdapat lebih dari satu nilai untuk satu kolom  $x_{ij}$ . Sintaks dan penjelasan perintah reshape adalah sebagai berikut:

reshape *wide|long stubname*, i*(i\_var)* j*(j\_var) string* reshape

• wide|long — Bentuk yang dituju setelah melakukan perintah, apakah wide atau long. Perlu diketahui bahwa dapat dilakukan beberapa perintah reshape, untuk menyesuaikan dengan struktur data.

Dalam contoh tadi, reshape wide dapat dilakukan sekali lagi untuk membuat country, variable dan/atau time semuanya sebagai variabel wide (j).

• stubnames — Nama variabel (untuk reshape long) atau bagian umum dari nama variabel (reshape wide). Penambahan memberikan informasi di mana nama variabel baru ditempatkan.

Contoh dalam dataset tadi, (data) dapat digunakan untuk data97, data 98 dst. Reshape tidak dapat digunakan tanpa stubnames, contohnya untuk variabel gdp, investment dst (rename menjadi datagdp, datainvestment).

- i*(i\_var)* Variabel-variabel yang berada dalam bentuk long, yang mengidentifikasikan observasi secara unik.
- j*(j\_var)* Variabel lama yang akan di-expand (reshape wide), atau variabel baru yang akan diciptakan sebagai identifier (reshape long). Berikut opsi j untuk contoh tadi. Untuk reshape long, berikan nama variabel baru (country, time, atau variable). Untuk reshape wide, berikan nama variabel lama yang akan di expand (country, time, atau variable).
- *string* Tambahkan opsi string bila j\_var berisi huruf. Dalam contoh tadi, tambahkan opsi string bila j\_var adalah country atau variable yang adalah data string. Jangan tambahkan opsi string bila j\_var adalah time yang adalah data numerik. Perhatikan, untuk reshape wide, isi variabel yang akan dikonversi menjadi long adalah karakter huruf atau \_ (tidak boleh mengandung karakter non-huruf seperti spasi dan titik).

Perubahan dataset oleh perintah reshape dapat di "undo": Setelah reshape long, perintah reshape wide (tanpa argumen/opsi) akan mengembalikan dataset seperti sebelum reshape long tadi dilakukan; demikian juga sebaliknya. Periksa kembali dataset setelah reshape untuk memastikan dataset seperti yang diinginkan, sebelum melakukan kalkulasi statistik atau save dataset.

## **3.10 Operator if, in dan by**

<span id="page-12-0"></span>**Akhiran** if *expression* berguna untuk membuat Stata melakukan perintah if hanya pada observasi yang memenuhi kriteria (expression) yang dibuat dalam if. Berbagai operator dapat digunakan untuk *expression*, seperti >, >=, <, <= dan == (gunakan dua *(bukan satu!)* tanda sama dengan). if dapat digunakan pada sebagian besar perintah Stata. Tambahkan if *expression* pada *akhir* perintah yang diinginkan.

**Akhiran** in  $\delta$ bsno — Berguna untuk membuant Stata melakukan perintah hanya if pada nomor observasi yang dispesifikasikan (obsno). Nomor observasi 1 2 3 4 juga dapat dinyatakan dengan 1/4 dan 1 2/4. in dapat digunakan pada sebagian besar perintah Stata. Tambahkan in *obsno* pada *akhir* perintah yang diinginkan.

**Awalan** by (varlist): — Berguna untuk membuat Stata melakukan perin- | by tah secara berkelompok (berulang) dengan variabel dalam *varlist*. by memerlukan dataset untuk diurutkan (sort) sesuai dengan varlist (sort varlist). Tambahkan sort by(*varlist*): *sebelum* mengetikkan perintah yang diinginkan.

Awalan bysort digunakan dengan cara yang sama dengan awalan by. Perbe- bysort daannya, bysort termasuk perintah sort, sehingga dataset akan diurutkan sesuai dengan *varlist* terlebih dahulu.

## **3.11 Perintah count dan list**

<span id="page-12-1"></span>Perintah count berguna untuk menghitung dan menampilkan jumlah observasi count yang memenuhi kriteria. Kriteria yang dimaksud dapat dispesifikasikan dengan operator if, in ataupun by. Eksekusi count sangat cepat dibandingkan dengan perintah statistik lainnya, sehingga perintah ini biasanya digunakan untuk mengecek suatu dataset (terutama dengan menggunakan do-file).

Perintah list *varlist* berguna untuk menampilkan nama variabel dalam *varlist* list dan nilai-nilainya. Perintah list sering digunakan dengan operator if, in atau by.Sama seperti count, eksekusi perintah list sangat cepat dan biasanya digunakan untuk mengecek suatu dataset. Di samping itu, penggunaan list biasanya dapat mendeteksi kesalahan data secara lebih mudah dibandingkan edit ataupun browse.

## **4 Statistik Deskriptif**

## **4.1 Tabel statistik deskriptif**

Tabel statistik deskriptif membantu menampilkan isi dari variabel secara ringkas dengan berbagai statistik. Semua tabel statistik berikut dapat digunakan dengan opsi if, in maupun by.

Perintah summarize *varlist* berguna untuk menampilkan statistik deskriptif seperti mean (rata-rata), median, dan data terkecil (min) dan terbesar (max) untuk summarize suatu variabel secara keseluruhan. Bila tidak terdapat *varlist*, perintah ini akan menampilkan statistik deskriptif untuk seluruh variabel. Tambahkan opsi detail untuk mendapatkan statistik deskriptif yang lebih detail.

Perintah tabulate *varname1 varname2* berguna untuk membuat tabulasi (per- tabulate hitungan seberapa banyak suatu variabel muncul) dalam satu atau lebih variabel. Bila hanya satu variabel yang ditabulasi, maka cukup menggunakan varname1. Tambahkan varname2 bila menggunakan tabulasi dua variabel. Beberapa opsi yang tersedia untuk tabulasi dua variabel adalah column, row dan cell yang membuat tabulasi menampilkan frekuensi relatif (persentasi) dari nilai suatu nilai dibandingkan masing-masing keseluruhan kolom, baris dan total.

Perintah table "menggabungkan" kekuatan dari summarize dan tabulate, di mana tabulasi (maksimal 4) statistik deskriptif dapat ditampilkan untuk dua atau lebih variabel. Sintaks perintah table adalah sebagai berikut:

```
table varname(s), contents(clist) table table
```
- *varnames* adalah variabel-variabel yang akan ditabulasi. Variabel pertama akan menjadi variabel yang ditampilkan sebagai baris (i); sedangkan variabel kedua menjadi variabel kolom j. Variabel ketiga dan seterusnya akan menjadi superkolom (kolom dalam kolom).
- *clist* adalah jenis statistik yang akan ditampilkan untuk masing-masing nilai. clist dapat menampilkan freq (frekuensi) ataupun statistik lainnya: mean, sd, max, min, median, sum (spesifikasikan variabel yang hendak dideskripsikan setelah opsi ini).
- by(*varlist*) Penambahan opsi ini akan membuat super-row (baris dalam baris) dengan variabel *varlist* (maksimum 4 level).

### **4.2 Grafik statistik deskriptif**

Stata memiliki kemampuan grafis yang cukup komprehensif. Selain melalui perintah, menu untuk grafik tersedia dalam menu Graphics dengan dialog box yang cukup membantu proses pembuatan grafik yang diinginkan. Untuk memudahkan, perintah grafik akan diperkenalkan menggunakan contoh.

**Perintah** histogram *varname* berguna untuk membuat diagram batang. Tam- histogram bahkan opsi normal untuk menambahkan grafik distribusi normal. Contoh perintah yang dapat dijalankan:

#### sysuse citytemp

#### histogram *tempjuly*

#### histogram *tempjuly*, normal

Dalam kedua contoh tersebut, Stata akan menampilkan jumlah dan lebar diagram batang secara otomatis. Untuk mengubah jumlah tersebut, gunakan opsi bin(*#*) dan width(*arg1#*). Untuk diagram batang tampilan jumlah frekuensi dan persentase, tambahkan opsi frequency dan percentage. Bila ingin menggunakan satu diagram batang untuk setiap nilai, tambahkan opsi discrete.

**Perintah** twoway (plot) berguna untuk membuat grafik antar variabel. Bila twoway lebih dari satu plot, tanda kurung () untuk menandai masing-masing plot. Elemen definisi *(plot)* adalah sebagai berikut:

- jenis plot Dua pilihan yang sering digunakan adalah scatter, dan line. Selain plot data langsung, dapat juga ditambahkan plot trend/regresi, yaitu lfit (linear fit) qfit (quadratic fit). Pilihan lfitci dan qfitci menampilkan *confidence interval* yang dapat diset dengan tambahan opsi grafis level(*#*). Perlu diperhatikan bahwa jenis plot tertentu dapat memiliki sintaks yang berbeda dengan yang dibahas di sini (contohnya rarea).
- varlist y Dapat terdapat lebih dari satu variabel y untuk satu definisi plot (diplot masing-masing).
- varname x Hanya terdapat satu variabel x untuk satu definisi plot.
- opsi Plot dapat menggunakan beberapa skala y maupun x, yang dispesifikasikan dengan yaxis(*#*) dan xaxis(*#*). Terdapat banyak opsi lain yang tergantung pada jenis plot. Contohnya, kita dapat menspesifikasikan jenis marker untuk scatter (lihat help marker\_options) dan garis (lihat help line\_options) untuk line.

Perintah histogram dan twoway yang diperkenalkan di atas adalah "singkatan" dari perintah graph Stata, di mana sintaks lengkap adalah graph twoway. Khusus scatter dan line, sintaks twoway dapat dihilangkan (contohnya, line *varname*).

Hasil dari perintah grafik Stata dapat disimpan ke dalam file grafis untuk digunakan dalam program lainnya. Perintah untuk mengekspor grafik yang sedang terbuka tersebut adalah graph export *filename.ext*. .ext diperlukan untuk menspesifikasikan tipe file yang diekspor, seperti .pdf, .wmf, .eps dan .png.

Berikut adalah beberapa contoh perintah penggunaan grafik twoway dengan menggunakan dataset bawaan Stata.

#### **sysuse auto** twoway scatter price mpg

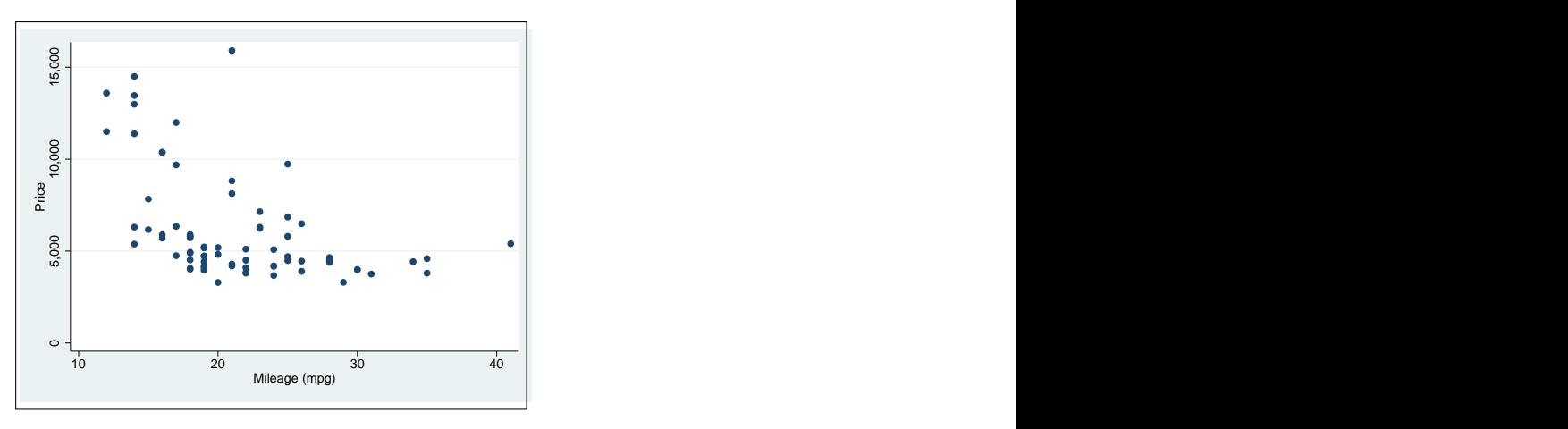

twoway (scatter price mpg) (lfit price mpg)

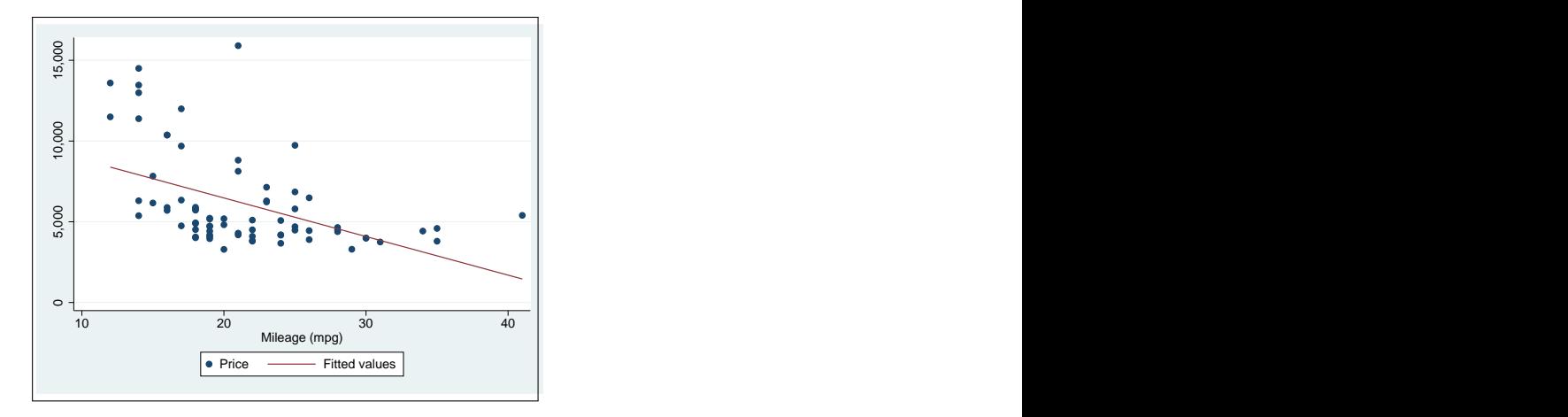

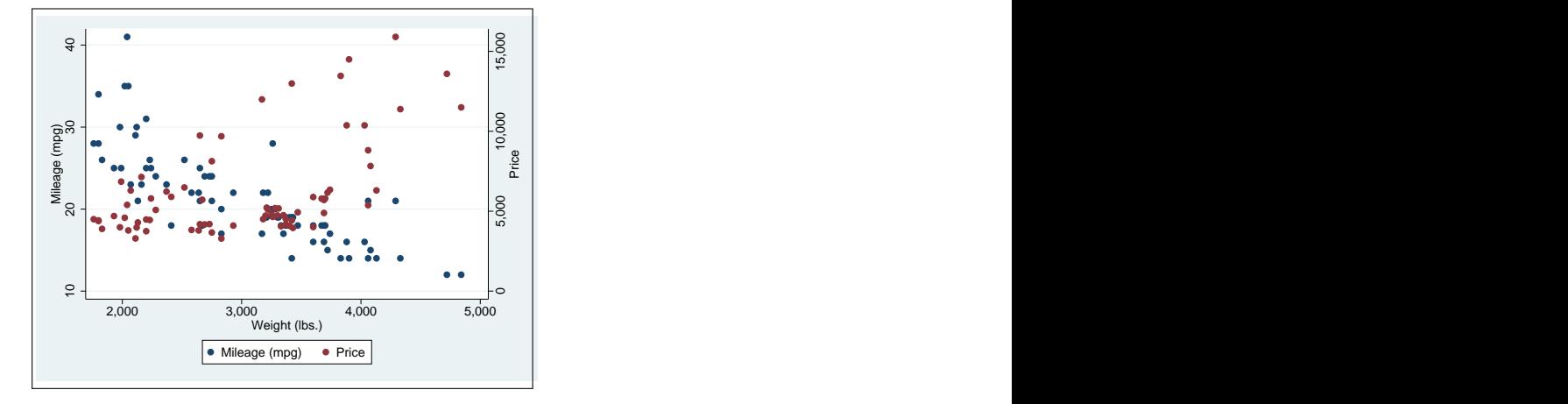

twoway (scatter mpg weight) (scatter price weight, yaxis(2))

**sysuse sp500** twoway line close date

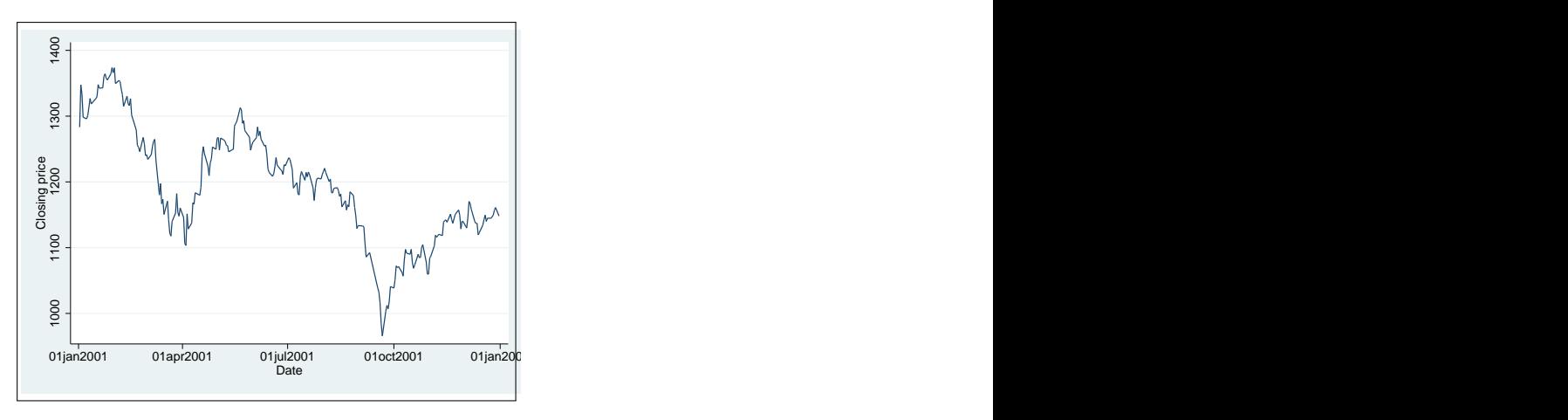

twoway line close date, xscale(log)

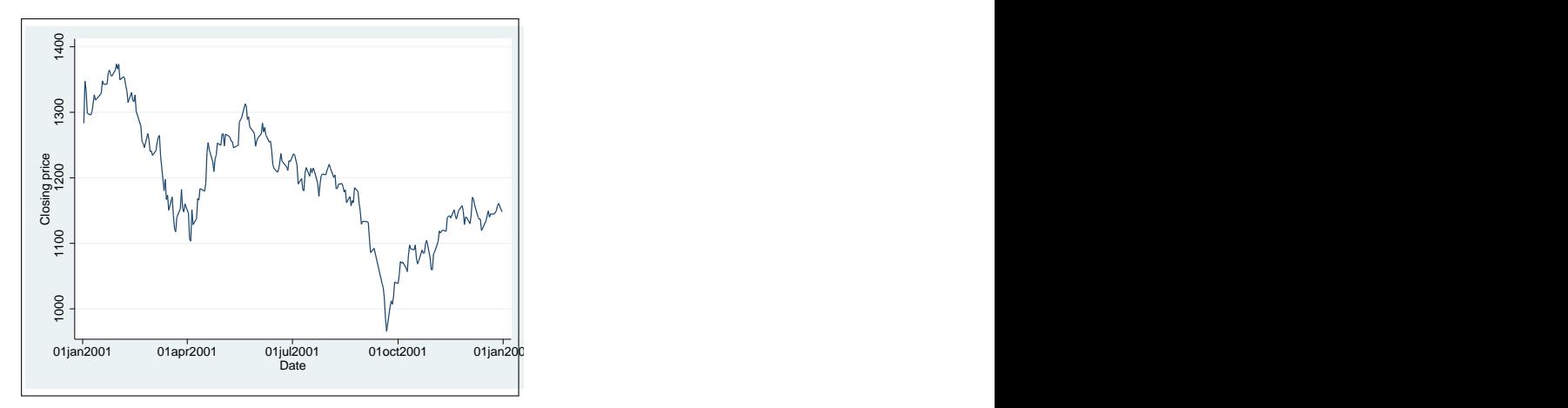

```
twoway (rarea open close date in 1/30) (line volume in 1/60,
  yaxis (2))
```
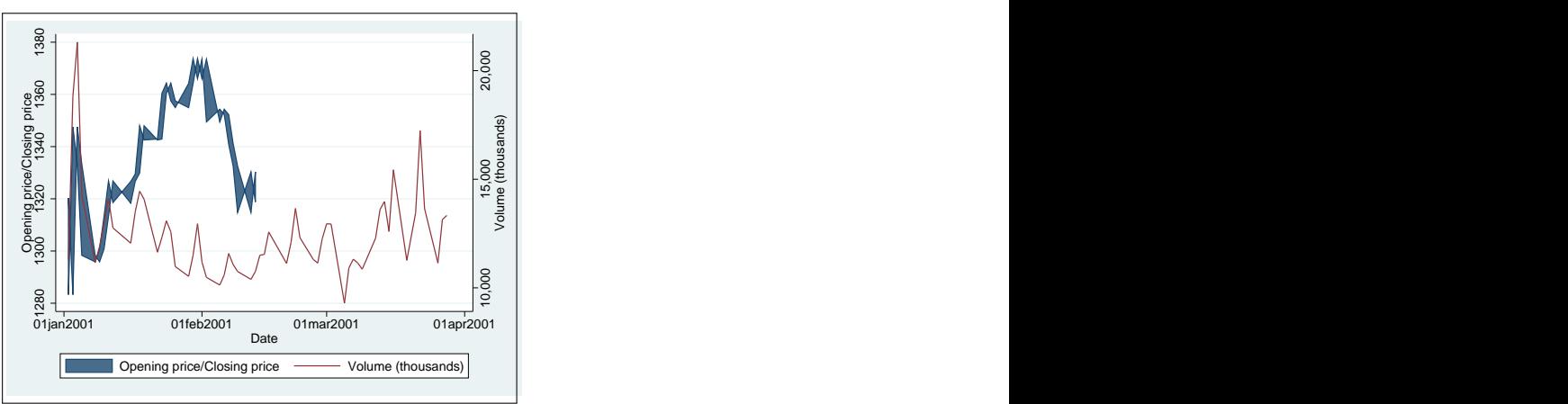

twoway (qfitci close date, level(90)) (line close date)

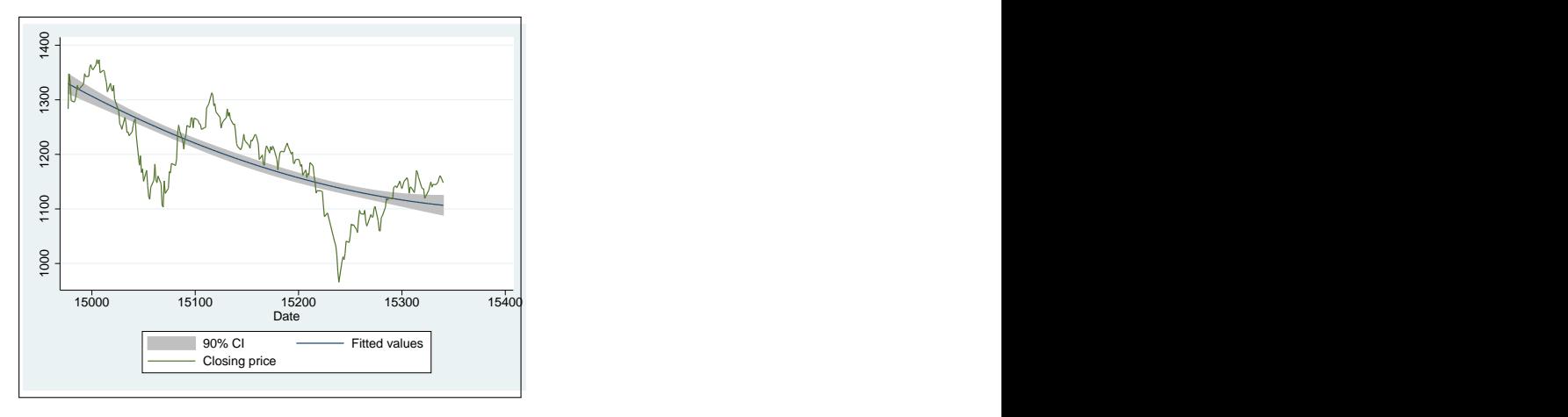

```
sysuse citytemp
histogram tempjuly, normal
```
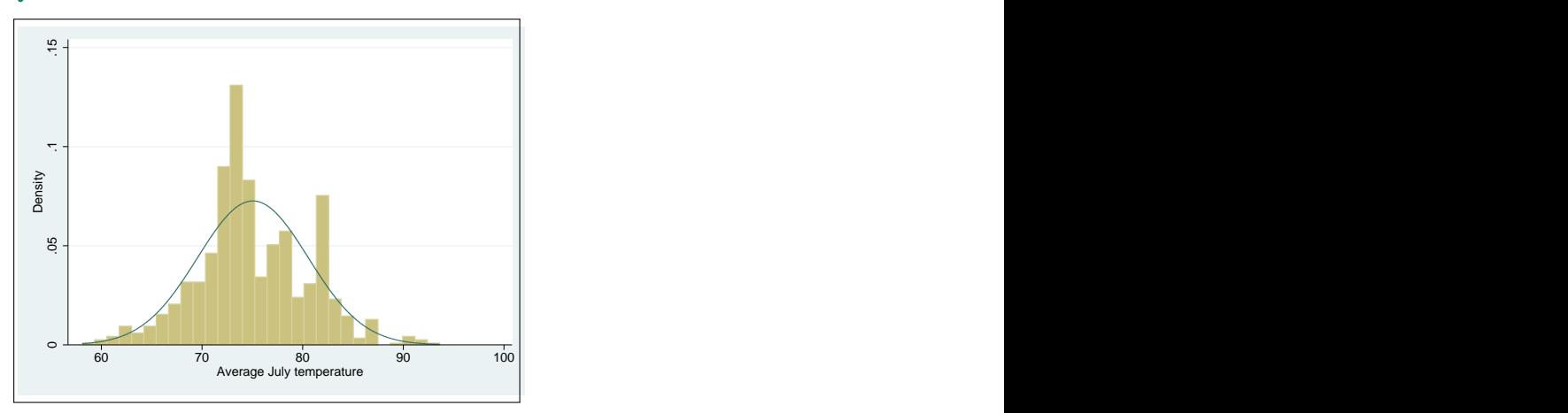